①メールに記載された**URL(紫色の部分)**をクリック

Microsoft Teams  $\tilde{z} - \overline{\tau} \tilde{\tau} \tilde{\tau}$ 

コンピュータ、モバイルアプリケーション、またはルームデバイスで参加する↩ ここをクリックして会議に参加してください←

②アプリがある場合は**アプリ** 無い場合は**Microsoft Edge**をクリック

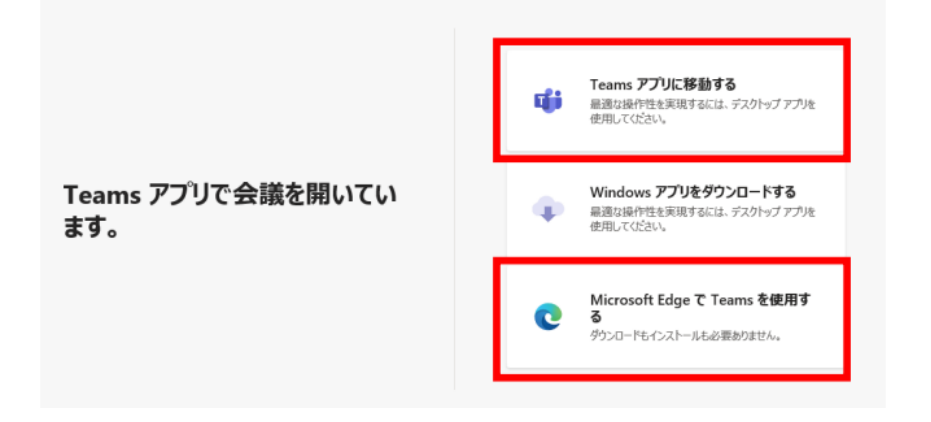

④名前を記入⇒施設名+名前でお願い致します。 ※出欠確認の為記載願います。

## ⑤カメラ、音声を**一度クリック(オフ)の状態**で **今すぐ参加**をクリック

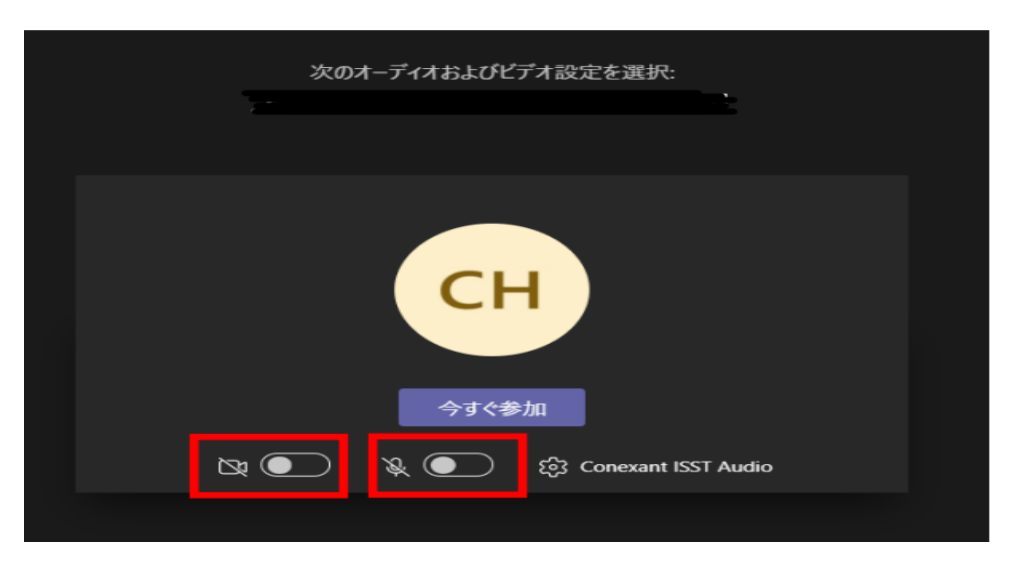

③使用を許可しますか⇒**はい(許可)**